# **pypcap** *Release 1.1.5*

**Nov 21, 2017**

## **Contents**

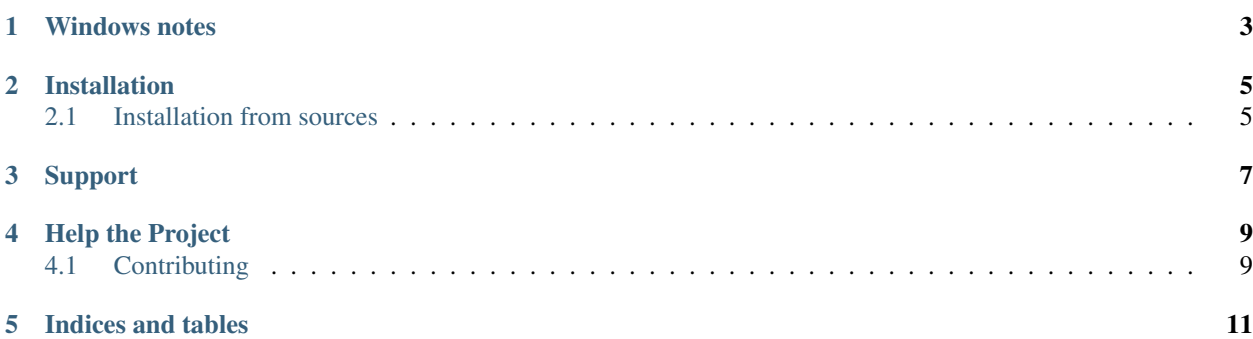

This is a simplified object-oriented Python wrapper for libpcap - the current tcpdump.org version, and the WinPcap port for Windows.

Example use:

```
>>> import pcap
>>> sniffer = pcap.pcap(name=None, promisc=True, immediate=True, timeout_ms=50)
>>> addr = lambda pkt, offset: '.'.join(str(ord(pkt[i])) for i in range(offset,
\rightarrowoffset + 4))
>>> for ts, pkt in sniffer:
... print('%d\tSRC %-16s\tDST %-16s' % (ts, addr(pkt, sniffer.dloff + 12),
˓→addr(pkt, sniffer.dloff + 16)))
...
```
## Windows notes

<span id="page-6-0"></span>WinPcap has compatibility issues with Windows 10, therefore it's recommended to use [Npcap](https://nmap.org/npcap/) (Nmap's packet sniffing library for Windows, based on the WinPcap/Libpcap libraries, but with improved speed, portability, security, and efficiency). Please enable WinPcap API-compatible mode during the library installation.

## Installation

<span id="page-8-0"></span>This package requires:

- libpcap-dev
- python-dev

To install run

pip install pypcap

### <span id="page-8-1"></span>**2.1 Installation from sources**

Please clone the sources and run:

python setup.py install

Note for Windows users: Please download the [Npcap SDK,](https://nmap.org/npcap/) unpack the archive and put it into the sibling directory as wpdpack (setup.py will discover it).

Sample procedure in PowerShell:

```
cd ..
wget -usebasicparsing -outfile npcap-sdk-0.1.zip https://nmap.org/npcap/dist/npcap-
˓→sdk-0.1.zip
Expand-Archive -LiteralPath npcap-sdk-0.1.zip
mv npcap-sdk-0.1\npcap-sdk-0.1 wpdpack
cd pypcap
python setup.py install
```
Support

<span id="page-10-0"></span>Visit <https://github.com/pynetwork/pypcap> for help!

## Help the Project

## <span id="page-12-1"></span><span id="page-12-0"></span>**4.1 Contributing**

#### **4.1.1 Report a Bug or Make a Feature Request**

Please go to the GitHub Issues page: [https://github.com/pynetwork/pypcap/issues.](https://github.com/pynetwork/pypcap/issues)

#### **4.1.2 Checkout the Code**

```
git clone https://github.com/pynetwork/pypcap.git
```
#### **4.1.3 Development notes**

#### **Regenerating C code**

The project uses Cython to generate the C code, it's recommended to install it from sources: [https://github.com/cython/](https://github.com/cython/cython) [cython](https://github.com/cython/cython)

To regenerate code please use:

cython pcap.pyx

#### **Building docs**

To build docs you need the following additional dependencies:

pip install sphinx mock sphinxcontrib.napoleon

Please use *build\_sphinx* task to regenerate the docs:

python setup.py build\_sphinx

### **4.1.4 Become a Developer**

pypcap uses the 'GitHub Flow' model: [GitHub Flow](http://scottchacon.com/2011/08/31/github-flow.html)

- To work on something new, create a descriptively named branch off of master (ie: my-awesome)
- Commit to that branch locally and regularly push your work to the same named branch on the server
- When you need feedback or help, or you think the branch is ready for merging, open a pull request
- After someone else has reviewed and signed off on the feature, you can merge it into master

#### **New Feature or Bug**

```
$ git checkout -b my-awesome
$ git push -u origin my-awesome
$ <code for a bit>; git push
$ <code for a bit>; git push
$ tox (this will run all the tests)
```
- Go to github and hit 'New pull request'
- Someone reviews it and says 'AOK'
- Merge the pull request (green button)

Indices and tables

- <span id="page-14-0"></span>• genindex
- modindex